### **TTP223 CAPACITIVE TOUCH SENSOR MODULE**

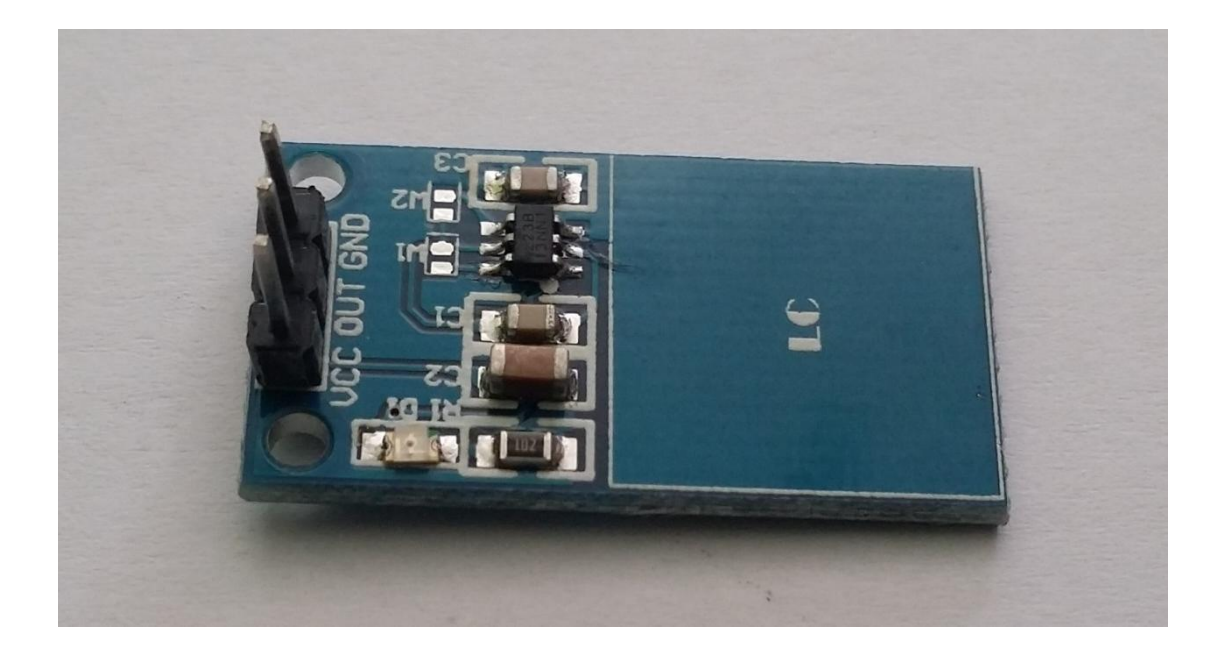

#### **Description**

The TTP223 is a touch pad detector IC which offers 1 touch key. The touching detection IC is designed for replacing traditional direct button key with diverse pad size. Capacitive touch allows electronics to sense when your finger is within a few millimetres of a surface to simulate a button "press" just like how the pushbutton works. Capacitive sensing may be used in any place where low to no force human touch sensing is desirable.

#### **Specifications**

- On-board TTP223 capacitive touch a single bond induction IC;
- Board level indicator;
- Working voltage: 2.0 V to 5.5 V;
- Size of the PCB board: 29mm x 16mm.

# **Pin Configuration**

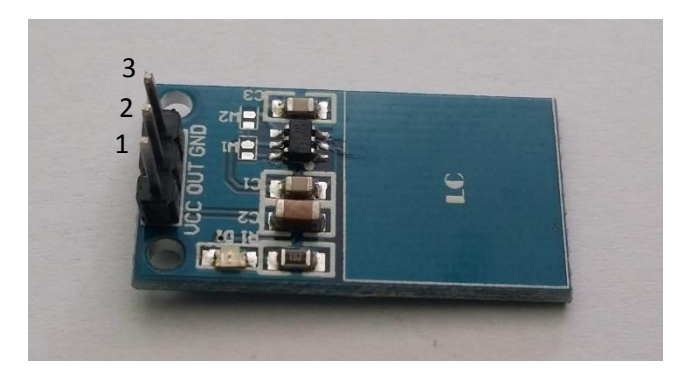

- 1. VCC: 2V to 5.5V DC
- 2. OUT: high/low output
- 3. GND: ground

# **Schematic Diagram**

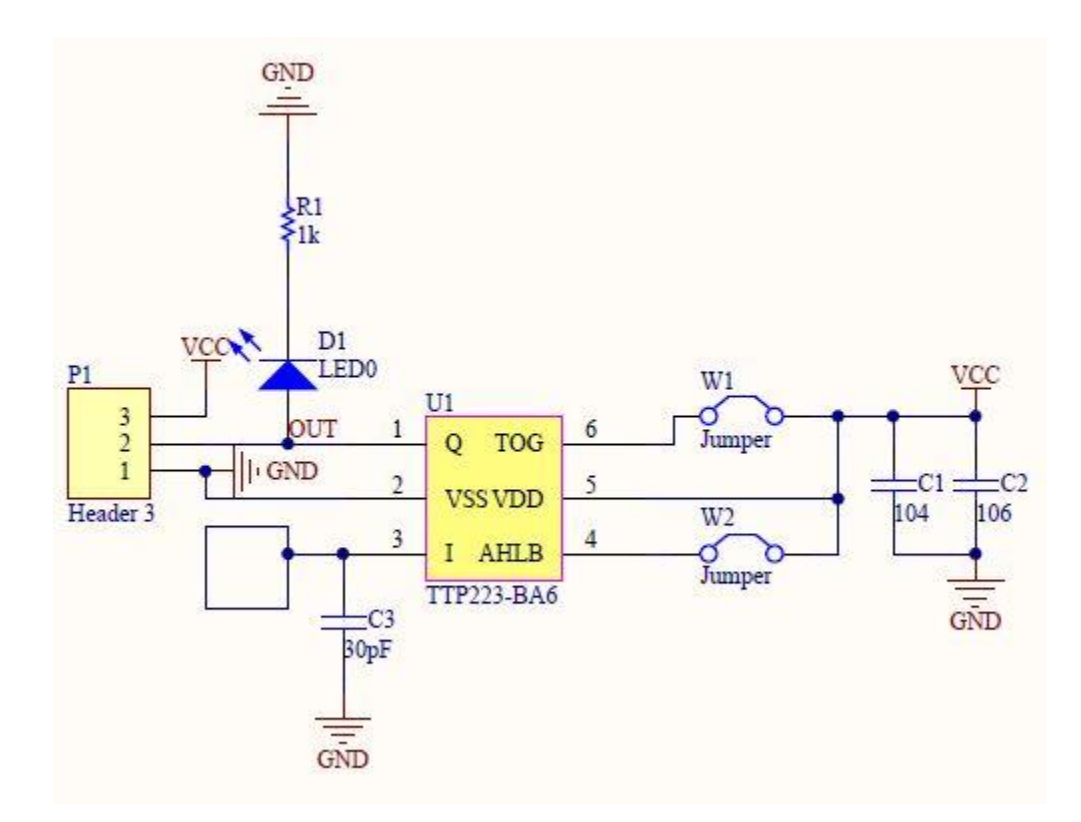

### **Wiring Diagram**

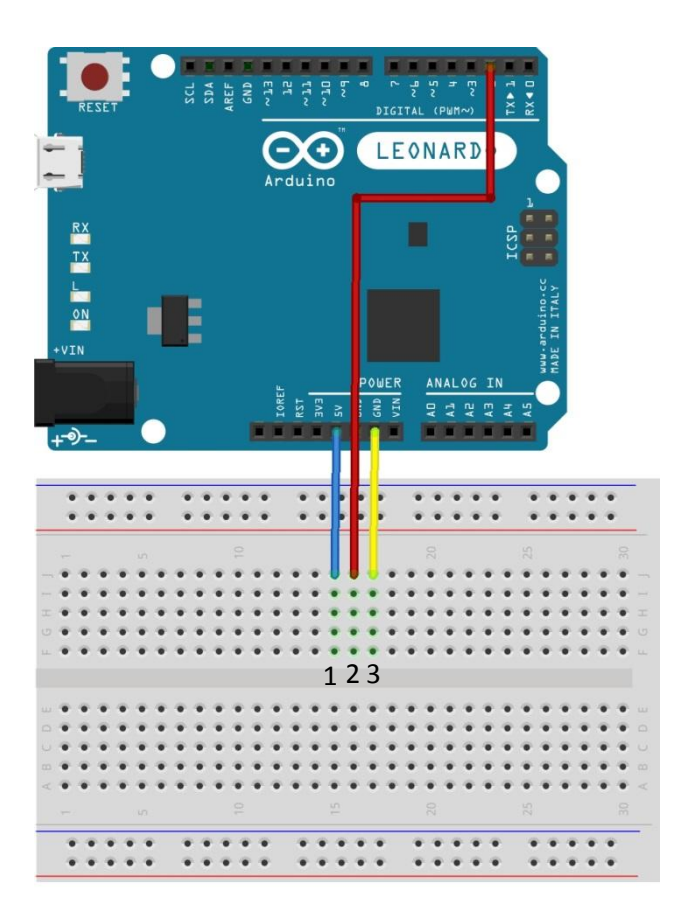

**Sample Sketch**

```
void setup(){
pinMode(2, INPUT);
 Serial.begin(9600);
}
void loop(){
 if(digitalRead(2) == HIGH) Serial.println("tap");
 else Serial.println(" ");
 delay(100);
}
```
### **How to test**

The components to be used are:

- Microcontroller (any compatible arduino)
- **TTP223 capacitive touch sensor module**
- 1 Pin M-M connectors
- Breadboard
- $-$  USB cable
- 1. Connect the components based on the figure shown in the wiring diagram using a M-M pin connector. VCC pin is connected to the 5V power supply, GND pin is connected to the GND, and the OUT pin is connected to the digital I/O pin. Pin number will be based on the actual program code.
- 2. After hardware connection, insert the sample sketch into the Arduino IDE.
- 3. Using a USB cable, connect the ports from the microcontroller to the computer.
- 4. Upload the program.
- 5. See the results in the serial monitor.

### **Testing results**

The serial monitor shows the results on tapping the module.

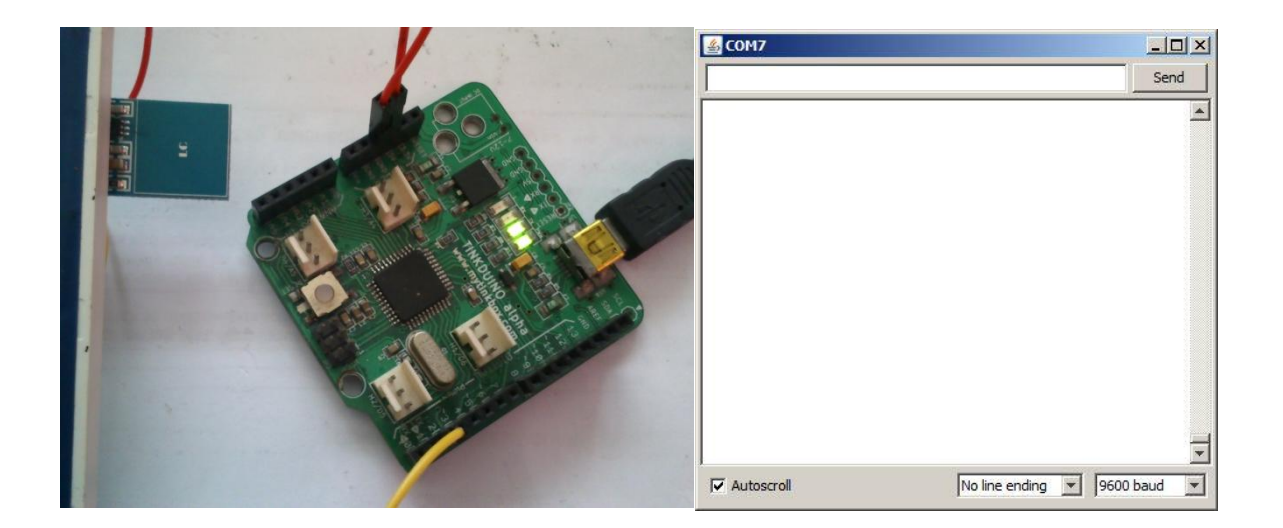

The figure below shows when the module was tapped. A red LED should also flash simultaneously. Note that the number of 'tap' lines depends on how long the module was tapped and on the delay in the sample sketch.

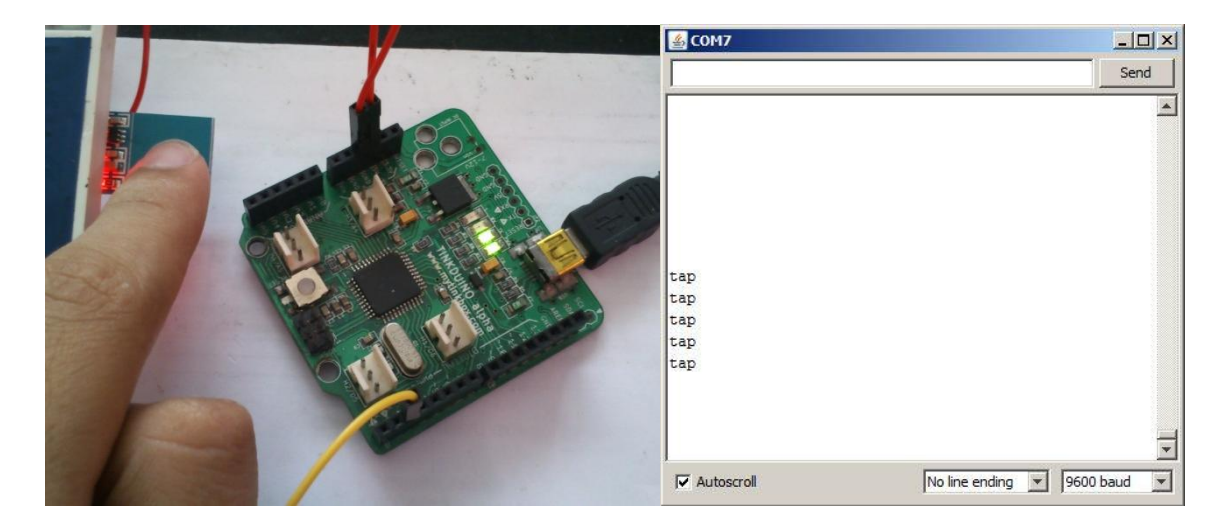